#### **BAB III METODE PENELITIAN**

#### **3.1 Metode dan Desain Penelitian**

Data variasi medan gravitasi merupakan data hasil pengukuran di lapangan yang telah dilakukan oleh tim geofisika eksplorasi Pusat Penelitian Geoteknologi LIPI Bandung dengan bantuan alat Gravimeter *La Coste & Romberg* tipe G-804. Dalam pengukurannya, alat tersebut menggunakan sistem pengukuran secara relatif artinya data yang terbaca dari gravimeter tidak langsung dalam satuan miligal, melainkan dalam satuan skala pembacaan (*count)* yang dapat dikonversi ke satuan miligal dengan menggunakan tabel konversi berdasarkan spesifikasi alat gravimeter *La Coste & Romberg* tipe G-804.

Pada data tersebut masih terdapat faktor-faktor yang mempengaruhi nilai pengukuran medan gravitasi dilapangan seperti faktor alat, faktor topografi area, faktor lintang, faktor ketinggian serta faktor pasang surut. Sehingga untuk memperoleh variasi medan gravitasi yang akurat dilakukan koreksi-koreksi pada data tersebut.

Setelah dilakukan tahapan koreksi, maka akan diperoleh nilai anomali bouguer (anomali gayaberat). Data anomali bouguer lengkap dan koordinat di *plot* dengan menggunakan *surfer* versi 10 sehingga diperoleh peta kontur anomali bouguer, kemudian dibuat model penampang bawah permukaan dua dimensi untuk dilakukan proses interpretasi secara kuantitaif.

#### **3.2 Lokasi Penelitian**

Lokasi penelitian berada di daerah Majalengka, Jawa barat (Gambar 3.1). Secara geografis daerah penelitian terletak antara  $107^{\circ}59'30.84" - 108^{\circ}21'00"$ Bujur Timur dan  $6^{0}33'00" - 6^{0}51'32.15"$  Lintang selatan.

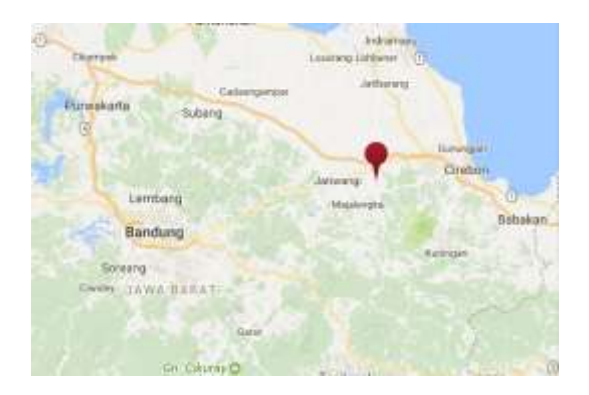

Gambar 3. 1 Peta Lokasi Penelitian (sumber: http://peta-jalan.com/kotamajalengka-jawa-barat/)

### **3.3 Alur Penelitian**

Terdapat beberapa tahapan penelitian untuk mendapatkan solusi penyelesaian masalah dan mencapai tujuan dalam penelitian ini, antara lain :

#### **3.3.1 Studi Literatur**

Studi literatur ini dilakukan untuk mempelajari secara lebih mendalam mengenai metode gayaberat berdasarkan sumber/referensi yang relevan dengan penelitian. Referensi tersebut berupa buku, artikel dan jurnal ilmiah.

### **3.3.2 Data Lapangan**

Data yang digunakan dalam penelitian adalah data sekunder, artinya dalam penelitian ini, peneliti tidak melakukan pengambilan data secara langsung melainkan data tersebut merupakan hasil pengambilan data tim Geofisika Eksplorasi Geoteknologi LIPI Bandung (Gambar 3.2).

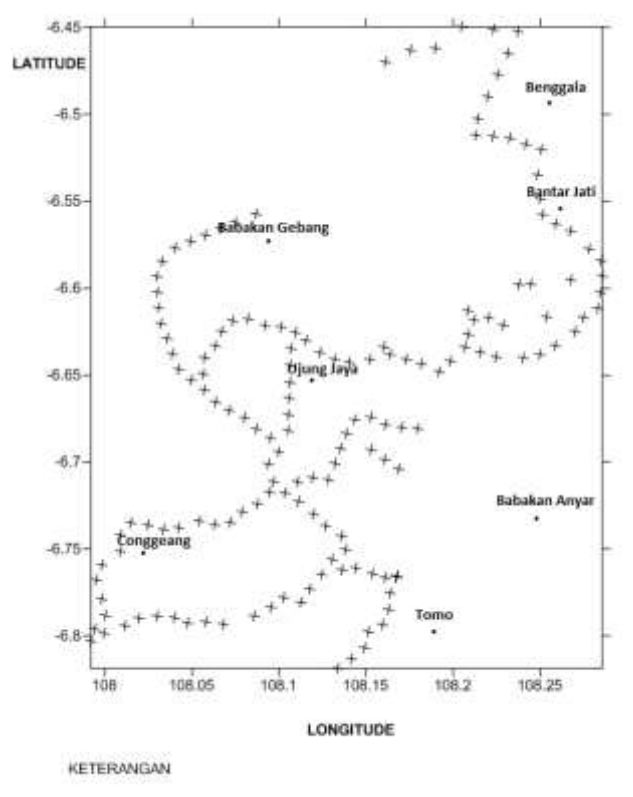

: Base Station Pengukuran

Gambar 3. 2 Peta Sebaran Titik Pengukuran

#### **1) Alat Penelitian**

Adapun alat-alat yang digunakan dalam akuisisi data gayaberat, antara lain:

Gravimeter La Coste & Romberg tipe G-804

Alat ini digunakan untuk mengukur nilai gravitasi pada tiap titik pengukuran di lapangan. Gravimeter ini mempunyai rentang skala 0 – 7000 skala (setara dengan 7000 mgal) dan ketelitian baca sebesar 0,01 mGal. Selain itu, alat

tersebut juga dilengkapi dengan thermostat yang berfungsi untuk menjaga kestabilan temperatur.

## • GPS (Global Postion system)

GPS (Global Postion system) digunakan untuk mengetahui posisi (lintang dan bujur) dari tiap titik pengukuran di lapangan.

Altimeter

Altimeter digunakan untuk mengetahui ketinggian dari tiap titik pengukuran di lapangan.

Selain itu, terdapat beberapa software yang digunakan dalam pengolahan data gayaberat, antara lain :

- Microsoft Excel
- Koreksi-koreksi dalam pengolahan data gayaberat dilakukan dengan bantuan perangkat lunak Microsoft Excel 2016.
- Surfer versi 10

Setelah diperoleh anomali bouguer lengkap, maka dibuat peta kontur anomali bouguer dengan bantuan perangkat lunak Surfer versi 10. Selain itu, perangkat lunak tersebut digunakan untuk proses sayatan sebagai data masukan dalam pemodelan 2D.

GM-sys

Perangkat lunak GM-Sys digunakan dalam pemodelan 2D penampang bawah permukaan.

### **2) Akuisisi Data**

Adapun teknik-teknik yang digunakan dalam akuisisi data gayaberat, antara lain:

Menentukan lokasi titik-titik pengukuran

Penentuan titik-titik pengamatan dibuat pada peta topografi dengan interval titik pengukuran tertentu. Semakin rapat titik-titik pengukuran, maka informasi yang diperoleh menjadi lebih akurat. Beberapa hal yang harus diperhatikan dalam menentukan lokasi titik-titik pengukuran antara lain :

- Letak titik-titik pengukuran harus jelas sehingga apabila dilakukan pengukuran ulang akan lebih mudah mendapatkannya.
	- Lokasi titik-titik pengukuran harus mudah dijangkau serta jauh dari pengaruh kendaraan bermotor, mesin dan lain sebagainya.

### **Lutfi Munawar Al-Anshori, 2018**

Menentukan Base Station (titik ikat) pengukuran

Dalam pengambilan data gayaberat, nilai titik pangkal utama harus diketahui. Untuk itu, titik pangkal utama tersebut dibuat dengan mengacu pada Jaringan Gayaberat Nasional (JGN). Sehingga nilai titik pangkal utama dapat dimanfaatkan untuk menentukan titik base station (titik ikat) pengukuran sebagai jaringan gayaberat setempat.

Pengukuran gayaberat di lapangan dilakukan dengan teknik looping artinya pengukuran gayaberat di awali di base station dan di akhiri pula di base station (Gambar 3.4).

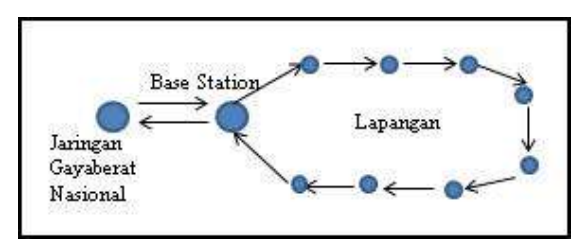

Gambar 3. 3 Teknik Pengukuran Gayaberat di Lapangan

Dari hasil pengukuran, diperoleh data sebagai berikut :

- 1. Nama station titik-titik pengukuran
- 2. Posisi titik-titik pengukuran berupa lintang dan bujur
- 3. Nilai pembacaan gravimeter
- 4. Waktu saat pembacaan
- 5. Nilai ketinggian titik-titik pengukuran

# **3.3.3 Pengolahan Data Gayaberat**

Pengolahan data gayaberat dilakukan di Laboratorium Earth dan Hazard Geoteknologi LIPI Bandung. Dalam penelitian ini, Tahapan-tahapan pengolahan data gayaberat ditampilkan dalam diagram alur berikut ini (Gambar 3.3):

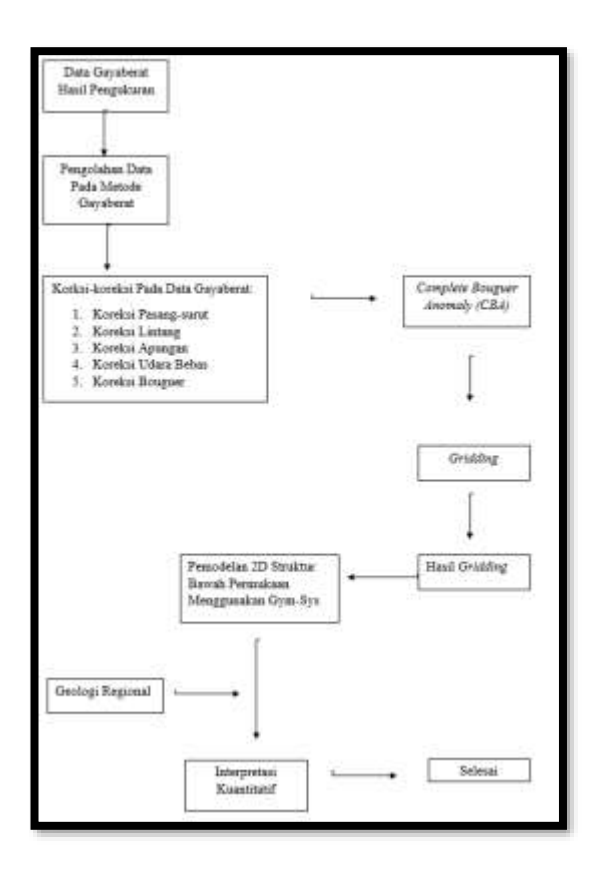

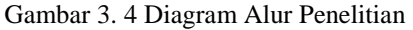

### **3.4 Langkah-Langkah Pengolahan Data Gayaberat**

Dalam penelitian ini, pengolahan data dilakukan di Laboratorium Earth and hazard LIPI Bandung. Berikut tahapan-tahapan dalam pengolahan data gayaberat.

## **3.4.1 Konversi Nilai Baca Alat dalam mGal**

Data hasil pengukuran menggunakan alat gravimeter La Coste & Romberg G-804 masih dalam satuan skala (count). Untuk itu perlu dilakukan konversi ke dalam satuan mGal dengan bantuan tabel konversi berdasarkan spesifikasi alat gravimeter La Coste & Romberg G-804 kemudian disubstitusikan ke dalam persamaan 3.1 sebagai berikut:

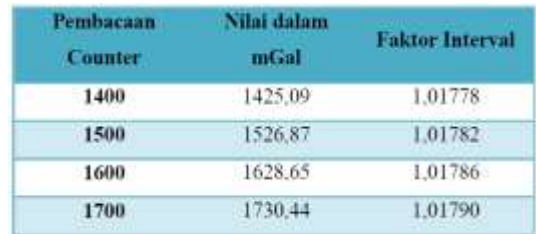

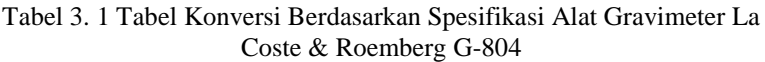

Persamaan untuk proses konversi ke dalam satuan mGal, yaitu:

 $G_k = (Nilai dalam mGal + ((G_r - Pembacaan Counter) x Faktor Interval))$ **(3.1)**

dimana :

Gk merupakan harga g hasil konversi dalam mGal Gr merupakan harga g bacaan dari alat gravimeter

# **3.4.2 Reduksi Data Gayaberat**

## **1) Koreksi Pasang Surut**

Untuk menentukan nilai pasang surut, digunakan *Software Tide* (tidelongman.exe) dengan masukan :

- Nama file
- Beda waktu (untuk Indonesia GMT 8)
- Longitude dan Latitude
- Tanggal mulai
- Tanggal akhir
- Waktu mulai serta

### **Lutfi Munawar Al-Anshori, 2018**

Waktu selesai

Karena data yang digunakan berupa data sekunder, koreksi pasang surut telah tertera pada data tersebut.

#### **2) Nilai g dalam mGal Terkoreksi Pasang Surut**

Persamaan yang digunakan dalam menentukan nilai g dalam mGal terkoreksi Pasang Surut adalah

$$
GST = Gk \text{ dalam } mGal + Tide \tag{3.2}
$$

dimana :

- GST merupakan nilai g dalam mGal terkoreksi pasang surut
- Tide merupakan nilai pasang surut
- Gk merupakan harga g hasil konversi dalam mGal

### **3) Koreksi Apungan**

Persamaan yang digunakan dalam menentukan koreksi apungan adalah :

$$
Drift \; Correction = \frac{GST_{akhir} - GST_{awal}}{t_{akhir} - t_{awal}} x(t_n - t_{awal})
$$
\n
$$
(3.3)
$$

dimana :

- GSTakhir merupakan bacaan g terkoreksi pasang surut di BS akhir
- GSTawal merupakan bacaan g terkoreksi pasang surut di BS awal
- takhir merupakan waktu pada BS akhir
- t<sub>awal</sub>merupakan waktu pada BS awal
- t<sub>n</sub> merupakan waktu pada BS ke-n

### **4) Medan Gayaberat Terkoreksi Oleh Koreksi Apungan**

Untuk menentukan nilai gayaberat hasil konversi ke mGal kemudian telah terkoreksi dari pengaruh pasang surut serta apungan. Persamaan yang digunakan adalah sebagai berikut:

Persamaan yang digunakan untuk menentukan medan gayaberat terkoreksi oleh koreksi apungan adalah:

$$
GSTD = GST - drift correction
$$
\n(3.4)

dimana:

GSTD merupakan harga g terkoreksi oleh koreksi apungan GST merupakan harga g terkoreksi pasang surut

*Different in Reading* (g<sub>diff</sub>) bertujuan untuk menghitung perbedaan nilai g pada setiap station pengamatan dengan nilai g di *base station*. Persamaan yang digunakan adalah:

gdiff = GSTD – GSTD*base station* **(3.5)**

### **6) Nilai Gayaberat Observasi**

Persamaan yang digunakan untuk menentukan medan gayaberat observasi adalah:

 $g_{obs} = 97805, 1358085 + g_{diff}$  (3.6)

### **7) Nilai Gayaberat Normal**

Persamaan koreksi lintang berdasarkan *Geodetic Reference System 1967* (GRS67):

$$
g = 978031,846(1+0,005278895\sin^2\phi + 0,000023462\sin^4\phi)
$$
\n(3.7)

## **8) Koreksi Udara Bebas**

Indonesia terletak pada lintang antara  $-45^{\circ}$  sampai  $45^{\circ}$ , maka besarnya koreksi udara bebas adalah 0,3086 dikalikan elevasi tiap datum pengukuran.

Secara matematis persamaan untuk koreksi udara bebas adalah:

 $KUB = 0.3086 \times h$  (3.8)

Dengan h merupakan titik ketinggian pada saat pengukuran.

### **9) Menentukan Nilai Densitas Batuan Rata-Rata**

Untuk menentukan nilai densitas batuan rata-rata, penulis menggunakan metode Parasnis. Metode parasnis mencari nilai rho  $\rho$  densitas batuan pada daerah tersebut dengan rumus regresi liner (Agus ,2013), yakni:

$$
\frac{(n\sum xy)-( \sum x\sum y)}{(n\cdot(\sum x^2))-(\sum x)^2}
$$
\n(3.9)

Dengan x adalah nilai FAC, y adalah nilai FAA, dan n adalah jumlah data.

#### **10) Koreksi Bouguer**

Persamaan yang digunakan pada koreksi bouguer adalah:

dimana :

KB adalah Koreksi Bouguer (mGal)

#### **11) Nilai Anomali Bouguer Lengkap**

Persamaan yang digunakan untuk menentukan anomali bouguer lengkap adalah:

 $CBA = g_{obs} - g_{\text{lintang}} + KUB - KB$  (3.11)

dimana:

CBA merupakan anomali bouguer lengkap (mGal) FAC merupakan koreksi udara bebas (mGal)

KB merupakan koreksi bouguer (mGal)

### **3.5 Pembuatan Peta Anomali Bouguer**

Setelah diperoleh nilai anomali bouguer lengkap untuk semua data, kemudian di buat peta kontur anomali bouguer dengan menggunakan *Golden Software Surfer* versi 10, yaitu dengan melakukan plotting data anomali bouguer lengkap serta posisi (lintang dan bujur) dari titik-titik pengukuran.

### **3.6 Pemodelan 2D Penampang Bawah Permukaan**

Pemodelan penampang bawah permukaan dilakukan dengan cara membuat dua buah sayatan yakni Sayatan lintasan A-A' pada peta anomali bouguer dengan bantuan *Software surfer versi 10*. Sayatan yang dibuat pada peta kontur anomali bouguer berupa garis yang mewakili nilai anomali bouguer rendah sampai nilai anomali bouguer tinggi. Hasil sayatan yang diperoleh akan ditampilkan dalam bentuk model dua dimensi yakni grafik hubungan antara nilai anomali bouguer lengkap terhadap jarak (spasi *gridding*) yang menjadi input pada *software* GM-Sys.

Untuk membuat model struktur bawah permukaan, data masukan pada *software GM-sys* terdiri dari data anomali berupa data anomali bouguer lengkap dan jarak serta data topografi berupa data ketinggian dan jarak. Langkah

**Lutfi Munawar Al-Anshori, 2018** *PENENTUAN JEBAKAN SISTEM HIDROKARBON MAJALENGKA BERDASARKAN METODE GAYABERAT* Universitas Pendidikan Indonesia | repository.upi.edu | perpustakaan.upi.edu

 $KB = 0.04191 \text{ ph mGal}$  (3.10)

selanjutnya adalah mencocokkan hasil grafik anomali bouguer di lapangan dengan hasil grafik anomali bouguer pemodelan dengan memasukkan nilai densitas batuan. Selain itu, lapisan batuan dibuat dengan mengacu berdasarkan informasi peta geologi daerah setempat.

## **3.7 Interpretasi Data**

Interpretasi data dilakukan secara kuantitatif. Interpretasi kuantitatif dilakukan pada peta kontur anomali bouguer